#### blue TV su ogni apparecchio (anche in mobilità)

Con l'app gratuita Swisscom blue TV si può guardare trasmissioni Live TV, Replay e le registrazioni\* sullo smartphone/tablet. Dia un'occhiata alla guida TV o e registri i programmi che le interessano. Li potrà guardare più tardi. Maggiori informazioni su www.swisscom.ch/tvapps

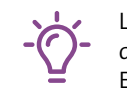

Le trasmissioni con ↓ possono essere scaricate e quindi guardate senza collegamento a internet. E sul computer: http://tv.blue.ch

## Guardare le foto in TV

Da oggi può guardare al televisore anche filmati e foto

- > Creare un account gratuito in www.mycloud.ch
- > Selezionare in alto a destra sotto le proprio iniziali «Collega alla TV»

Ora sarà possibile guardare dal televisore anche le foto salvate in myCloud: > tasto **«home»** > Apps >

## Senza barriere

Il nostro sistema supporta i sottotitoli, le descrizioni audio e la lingua dei segni in sovrimpressione. Ora è possibile attivarli centralmente. Le trasmissioni che offrono questi servizi vengono contrassegnate in maniera riconoscibile. > Tasto **«home»** > Visualizzazione > Senza barriere

Può cercare con l'immissione vocale. Il microfono è attivo solo tenendo premuto il tasto. Tenga il telecomando a circa 30 cm dalla bocca e parli normalmente nel microfono. > Tenere premuto il tasto  $\clubsuit$ > parlare in modo chiaro  $>$  rilasciare il tasto  $\clubsuit$ 

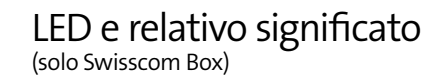

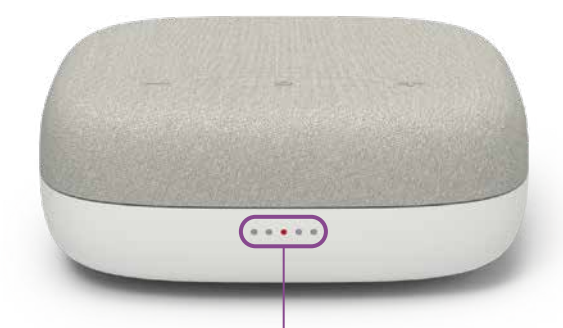

#### Parli con il suo Swisscom Box (solo Swisscom Box)

Esempio: > premere il tasto le pronunciare «vai su RSI LA 1» Lo Swisscom Box viene fornito con microfoni spenti. Per far sì che l'assistente vocale funzioni, accenda i microfoni che si trovano sulla parte laterale dell'apparecchio.

Può anche digitare i termini nella ricerca  $\mathcal{Q}_1$ : > tasto **«option»** > **«ok»** > digitare il termine

 $\bullet$   $\bullet$   $\circ$   $\bullet$   $\bullet$ Luce bianca che si accende – il telecomando è in uso.

**00000** Luce rossa al centro – la TV è in stand-by.

 $\bullet\bullet\circ\bullet\bullet$ ..... Luce rossa a destra –

#### **«Hey Swisscom, vai su RSI LA 2»**

 $\bullet\bullet\bullet\bullet\circ$ Luce verde in movimento – l'assistente vocale sta

 $\bullet\bullet\bullet\bullet\bullet$ Luce blu lampeggiante – l'assistente vocale sta parlando.

Il suo Swisscom Box sonnecchia giorno e notte e con qualsiasi rumore. Non reagisce nemmeno alle battute più divertenti. Se però lei pronuncia «Hey Swisscom» lo Swisscom Box si sveglia e la ascolta attentamente. Gli spieghi cosa desidera fare.

#### **«Hey Swisscom, accendi l'apparecchio Sonos»**

Ad esempio ascoltare la sua musica di Spotify, guardare le sue foto myCloud alla TV o cercare la sua trasmissione preferita.

**«Hey Swisscom, desidero guardare un poliziesco»**

Può persino parlare al suo Swisscom Box mentre gli passa accanto, ancor prima di sedere comodamente con i popcorr in mano.

**«Hey Swisscom, alza il volume per favore»**

#### Swisscom Box Swisscom Box 21 (con assistente vocale)

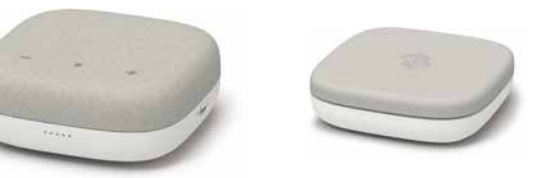

Parli con il telecomando (Swisscom Box e Swisscom Box 21)

Luce bianca –

il televisore è acceso.

il microfono è spento.

ascoltando.

00000

Luce blu in movimento – l'assistente vocale sta

 $\bullet$   $\bullet$   $\bullet$   $\bullet$ 

riflettendo.

Luce blu che pulsa – Verso l'esterno: si sta collegando un apparecchio Bluetooth.

【它

Verso il centro: l'apparecchio Bluetooth viene scollegato.

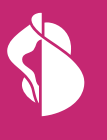

## **Swisscom Box Swisscom Box 21**

# Come usare Swisscom blue TV

*Maggiori informazioni sulle funzioni supportate e sulle disposizioni per la protezione dei dati sono disponibili sotto: > tasto «home» > > Voice Assistant*

 $\bullet\bullet\circ\bullet\bullet$ 

**The Contract of Street** 

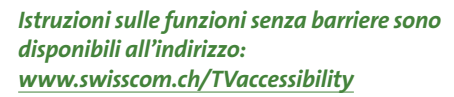

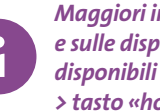

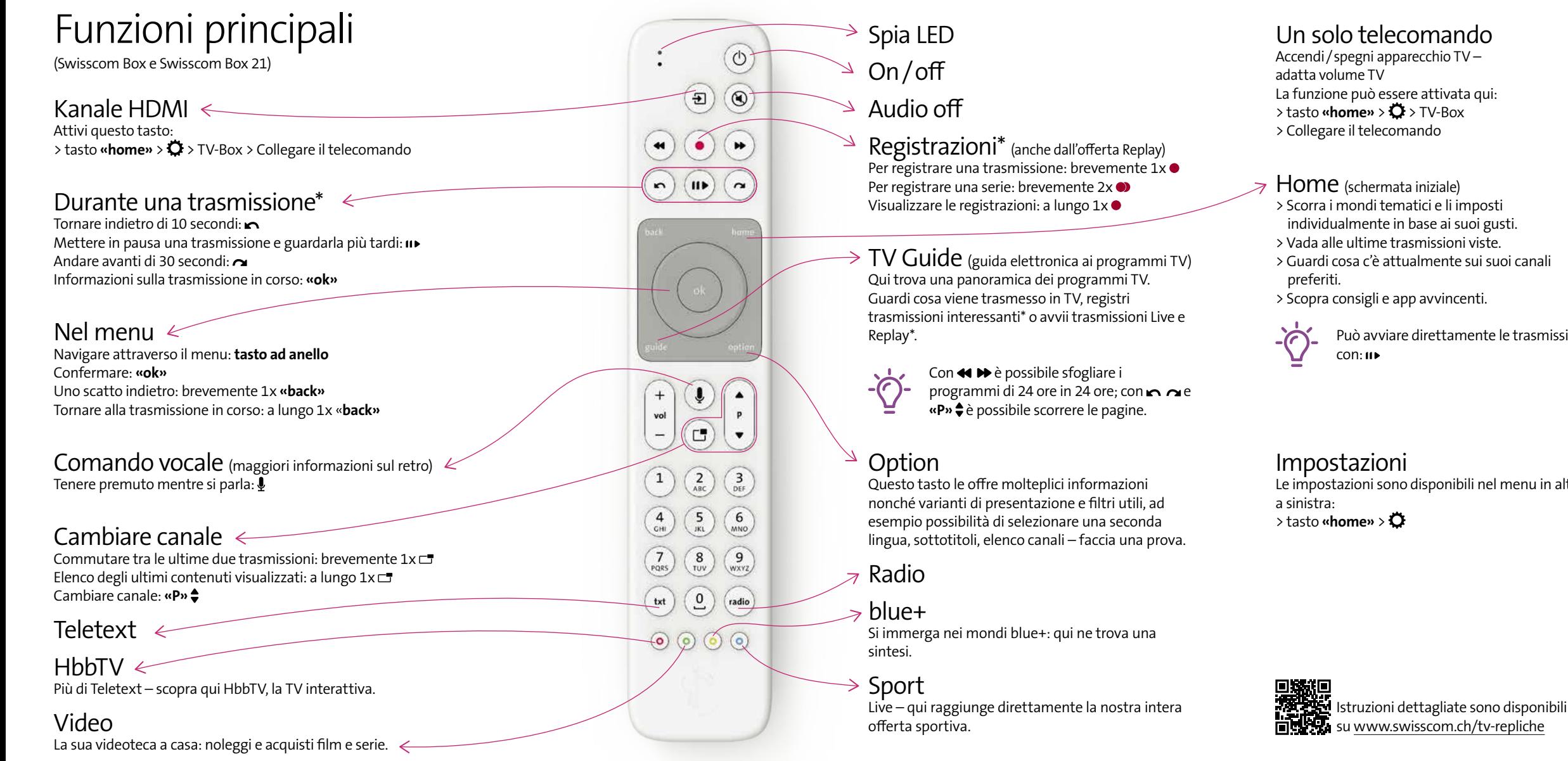

\* La disponibilità e la capacità variano a seconda dell'abbonamento.

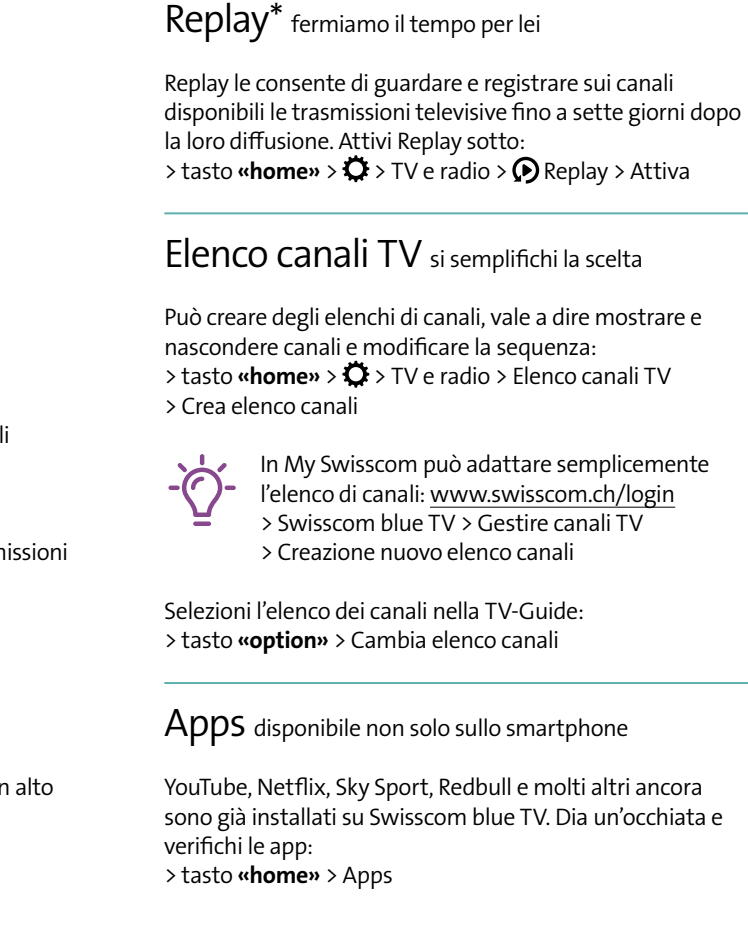

**Swisscom (Svizzera) SA**

Postfach 3050 Bern www.swisscom.ch/tvbox-aiuto 0800 800 800